Муниципальное бюджетное общеобразовательное учреждение

«Средняя общеобразовательная школа с.Луговское Ровенского муниципального района Саратовской области»

Принята на заседании педагогического совета МБОУ СОШ с.Луговское от «25» 08. 2022 г. Протокол №1

Утверждаю: Директор МБОУ СОШ с.Луговское

Шевцова Т.В. « 26» 08.2022 г.

Краткосрочная дополнительная общеразвивающая общеобразовательная программа «Учимся создавать тексты

средствами текстового процессора Word.»

Направленность программы: техническая Возраст обучающихся: 13 лет Форма обучения: дистанционная Срок реализации программы: 8 часов Продолжительность занятий: 35 мин

Автор программы: Вахитова Анастасия Сергеевна

Учитель информатики

Луговское 2022

#### **Пояснительная записка**

 Программа краткосрочного курса по информатике разработана для учащихся 7 класса и рассчитана на 8 часов. Курс предназначен для ознакомления учащихся с технологией создания, редактирования и форматирования текстов. На занятиях ученик усваивает основные понятия, необходимые для практической работы, постигает суть технологического процесса. Компьютер обладает уникальной особенностью. С одной стороны, он является объектом изучения, а с другой – сам может служить техническим средством обучения. Многие учащиеся готовят с помощью компьютера домашние задания, сообщения и другие работы. Приемы работы, представленные в этом курсе, помогут непросто создавать тексты, но и форматировать их. Курс имеет практическую направленность. В него включены практические работы и защита творческих проектов. Реализация курса осуществляется в рамках занятий во время осенней площадки. Занятие рассчитано на 35 минут. Место реализации курса кабинет информатики.

### **Цели:**

 создание условий для формирования и развития у обучающихся: практических умений в создании текстовых документов; интереса к изучению, возможностей текстового процессора WORD; творческих способностей; коммуникативных навыков. Знакомство с другими ТР.

### **Решаемые учебные задачи:**

- 1. систематизировать представления учащихся об этапах создания и форматирования текстового документа;
- 2. актуализировать имеющиеся умения оформления текстовых документов в соответствии с заданными требованиями к шрифту, его начертанию, размеру, к цвету, к выравниванию текста.

### **Планируемые образовательные результаты:**

- представление о форматировании как этапе создания текстового документа; умение форматировать несложные текстовые документы, используя текстовый редактор;

– основы ИКТ-компетентности; умение оформлять текст в соответствии с заданными требованиями к шрифту, его начертанию, размеру и цвету, к выравниванию текста;

- готовность к повышению своего образовательного уровня и продолжению обучения

с использованием средств и методов информатики и ИКТ;

– чувство личной ответственности за качество окружающей информационной среды.

**Конкретный ожидаемый результат** – умение создавать и форматировать текст средствами текстового редактора.

**Объект оценивание** – созданный и отформатированный текст в соответствии с правилами форматирования.

**В данном курсе следует сначала изучить теоретический материал (просмотреть ряд видио-лекций), затем приступить к практическим заданиям. В итоговом зачете пройти онлайн тест (пройдите по ссылке).**

# **Тематическое содержание программы. Количество часов 8.**

Тема 1. Введение. Общая характеристика текстового процессора (1ч.)

История обработки текстовых документов. Назначение текстового редактора. Назначение Основного меню. Команды Основного меню текстового редактора. Технология ввода текста. ([Просмотреть лекцию Тема1\)](http://https/yandex.ru/video/preview/?filmId=8785617091699686453&url=http%3A%2F%2Fwww.youtube.com%2Fwatch%3Fv%3DL6D4iH88d78&text=%D0%9B%D0%B5%D0%BA%D1%86%D0%B8%D1%8F%201%20%22%D0%A2%D0%B5%D0%BA%D1%81%D1%82%D0%BE%D0%B2%D1%8B%D0%B5%20%D1%80%D0%B5%D0%B4%D0%B0%D0%BA%D1%82%D0%BE%D1%80%D1%8B%20%D0%B8%20%D1%82%D0%B5%D0%BA%D1%81%D1%82%D0%BE%D0%B2%D1%8B%D0%B5%20%D0%BF%D1%80%D0%BE%D1%86%D0%B5%D1%81%D1%81%D0%BE%D1%80%D1%8B%3A%20%D0%B8%D1%85%20%D0%BE%D1%81%D0%BD%D0%BE%D0%B2%D0%BD%D1%8B%D0%B5%20%D0%B2%D0%BE%D0%B7%D0%BC%D0%BE%D0%B6%D0%BD%D0%BE%D1%81%D1%82%D0%B8%22&path=sharelink)

Тема 2. Текстовый редактор Блокнот (1ч.)

Набор и редактирование текста. Вставка, удаление и замена символов. Вставка и удаление

пустых строк. Действие с фрагментом текста: выделение, копирование, удаление,

перемещение. [\(Посмотреть лекцию Тема2\)](http://https/yandex.ru/video/search?text=%D0%A2%D0%B5%D0%BA%D1%81%D1%82%D0%BE%D0%B2%D1%8B%D0%B9+%D1%80%D0%B5%D0%B4%D0%B0%D0%BA%D1%82%D0%BE%D1%80+%D0%91%D0%BB%D0%BE%D0%BA%D0%BD%D0%BE%D1%82+&family=yes)

Тема 3. Текстовый редактор WordPad (1ч.)

Оформление абзаца и заголовка. Изменение размера и начертание шрифта. Метод

выравнивания. Панель форматирования. Форматирование абзаца. Ввод и загрузка текста. [\(Посмотреть лекцию Тема3\)](http://https/yandex.ru/video/preview/?filmId=16659225405187347132&url=http%3A%2F%2Fwww.youtube.com%2Fwatch%3Fv%3D9S9BXdRlVvE&text=WordPad%20%D1%82%D0%B5%D0%BA%D1%81%D1%82%D0%BE%D0%B2%D1%8B%D0%B9%20%D1%80%D0%B5%D0%B4%D0%B0%D0%BA%D1%82%D0%BE%D1%80%20Windows&path=sharelink)

Тема 4. Текстовый редактор Microsoft Word (1ч.)

Объекты текстового документа и их параметры. Способы выделения объектов текстового

документа. Форматирование текста. Включение в текстовый документ графических объектов. [\(Посмотреть лекцию Тема4\)](http://https/yandex.ru/video/preview/?filmId=724470830475819589&url=http%3A%2F%2Fwww.youtube.com%2Fwatch%3Fv%3D10IIanpb1LI&text=%D0%A2%D0%B5%D0%BA%D1%81%D1%82%D0%BE%D0%B2%D1%8B%D0%B9%20%D1%80%D0%B5%D0%B4%D0%B0%D0%BA%D1%82%D0%BE%D1%80%20Microsoft%20Word&path=sharelink)

Тема 5. Компьютерный практикум (3ч.)

Выполнение практических работ по изученному материалу

Тема 6. Зачётное занятие [Онлайн -](http://https/msoffice-prowork.com/courses/word/program-newbie/) тест

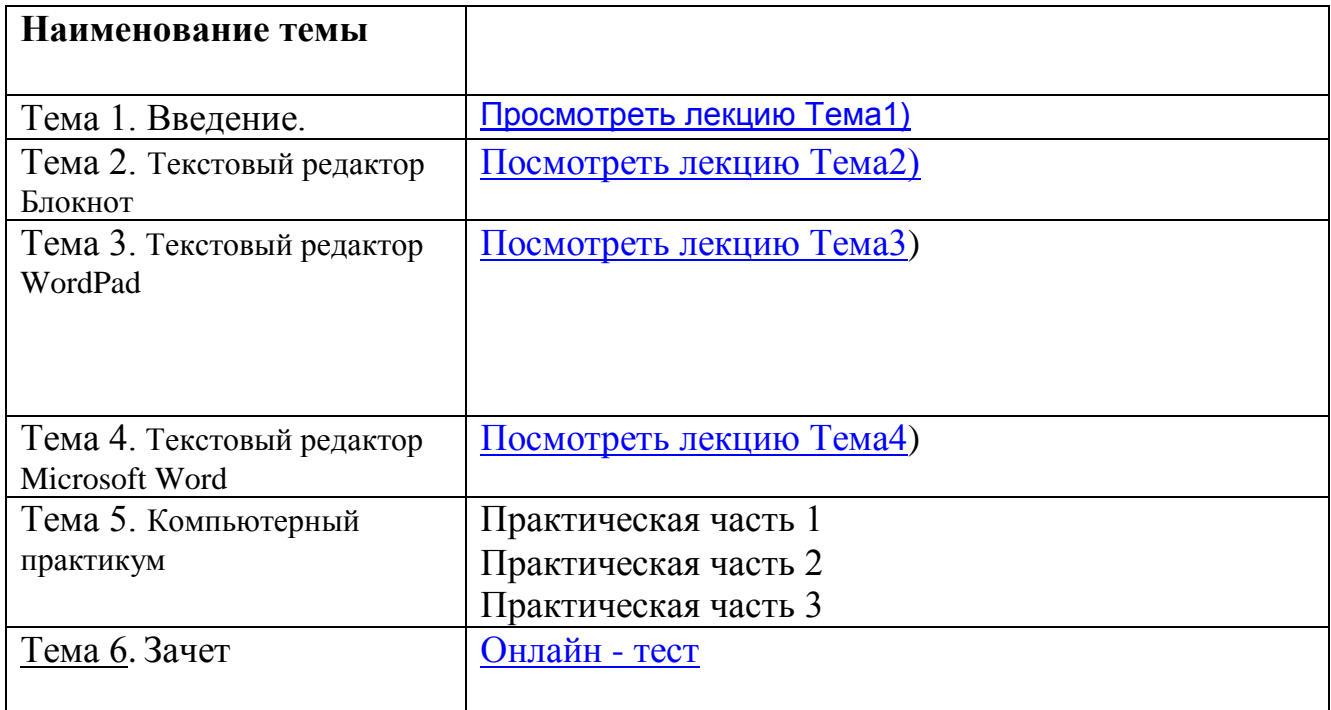

# **Практические задания**

## **Практическая часть\_1 .**

**Задание:** набрать и отформатировать текст по образцу.

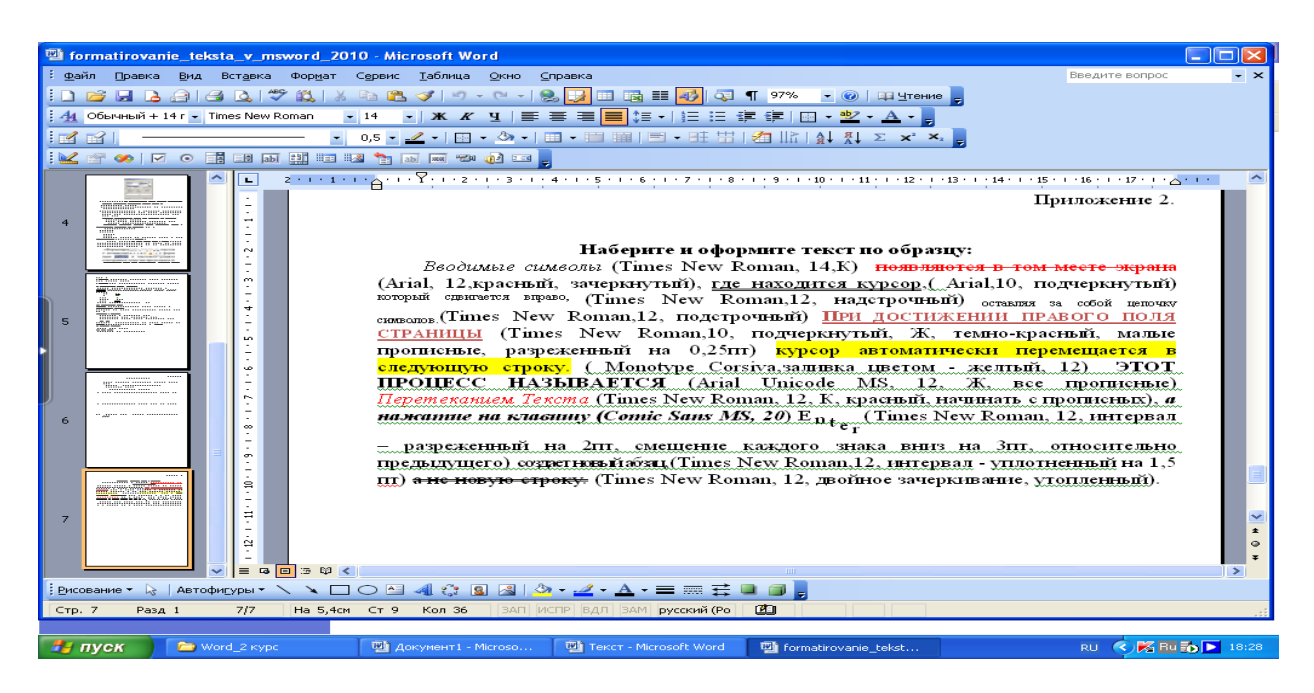

### **Текст** :

Вводимые символы (Times New Roman, 14,К)

появляются в том месте экрана (Arial, 12,красный, зачеркнутый),

где находится курсор,( Arial,10, подчеркнутый)

который сдвигается вправо, (Times New Roman,12, надстрочный)

оставляя за собой цепочку символов.(Times New Roman,12, подстрочный)

При достижении правого поля страницы (Times New Roman,10, подчеркнутый, Ж, темно-красный, малые прописные, разреженный на 0,25пт)

курсор автоматически перемещается в следующую строку. ( Monotype Corsiva,заливка цветом - желтый, 12)

этот процесс называется (Arial Unicode MS, 12, Ж, все прописные)

Перетеканием Текста (Times New Roman, 12, К, красный, начинать с прописных), а нажатие на клавишу (Comic Sans MS, 20)

Enter(Times New Roman, 12, интервал – разреженный на 2пт, смещение каждого знака вниз на 3пт, относительно предыдущего)

создает новый абзац,(Times New Roman,12, интервал - уплотненный на 1,5 пт) а не новую строку. (Times New Roman, 12, двойное зачеркивание, утопленный).

# **Практическая част №2**

# *1. Форматирование текста.*

**Часть 1.** Набрать и отформатировать текст в соответствии с указаниями, содержащимися непосредственно в тексте:

**Абзац с выравниванием по левому краю, отступ всего абзаца слева 7 см, шрифт Times New Roman, размер 12 пт, начертание полужирный, цвет текста синий.**

# *Абзац с выравнивание по ширине, выступ первой строки, шрифт Arial, размер 16, начертание курсив, текст подчеркнутый.*

Абзац с выравниванием по левому

краю, отступ справа 5 см,

междустрочный интервал

полуторный. Размер 20, начертание

Обычный.

**Часть 2.** Оформить текст по образцу.

# **СОВРЕМЕННЫЙ ЛОНДОН**

*Вестминстерское аббатство* и *Вестминский дворец* с его знаменитыми часами *Биг Бен*. Это величественное здание, построенное в стиле GOTIKA стоит на левом берегу темзы в самом сердце Лондона. В настоящие время в Вестминстерском дворце, отделённом от аббатства площадью **«Двор старого дворца»**, размещается парламент – **законодательный орган Великобритании**. Кроме двух главных палат парламента – *палаты лордов* и *палаты общин* - во дворце целый лабиринт *канцелярий, библиотек, помещений для заседаний различных комитетов, ресторанов и кафетериев.*

Помещение, где заседает палата общин, как ни удивительно, совсем небольшое, и сидячих мест в нем лишь **437**. Здание построено в **1835 – 1860** годах на месте сгоревших в **1834** году построек. Его длина **948** футов. От старого комплекса уцелел Вестминстер – холл. В котором с XIV по XX век верховный суд Англии.

Часы Биг Бен самые замечательные в мире. С прекрасным музыкальным боем. Часы названы в честь Бенджамена Холла. Внутрь башни, где находятся часы. Ведут **340** ступеней. Минутная стрелка имеет **14 футов** в

длину, часовая – **9**, каждая цифра по **2** фута. Все жители Лондона сверяю свои часы с *Биг Беном*.

**Практическая часть 3**

# *1. Форматирование текста.*

*Вариант 2*

**Часть 1.** Набрать и отформатировать текст в соответствии с указаниями, содержащимися непосредственно в тексте:

> *Абзац с выравниванием по правому краю, отступ всего абзаца слева 7 см, шрифт Monotype, размер 16 пт, начертание полужирный, цвет текста красный.*

*Абзац с выравниванием по левоу краю, шрифт Arial, размер 14, начертание курсив, текст подчеркнутый.*

Абзац с выравниванием по ширине,

отступ справа 5 см, междустрочный

интервал полуторный. Размер 18,

начертание Обычный.

**Часть 2.** Оформить текст по образцу.

## **Явление двадцать третье**

*Те же, кроме графа.*

*Базиль. (сам собой).* Нет уж с сильным не борись, куда уж мне… *Фигаро.* Такому болвану.

*Базиль***.** *(в сторону).* Чем хлопотать об их свадьбе, лучше-ка и устрою свою с Марселиной. *(К Фигаро.*) Послушай ты моего совета: ничего не решай до моего возвращения. *(Направляется в глубину сцены, чтобы взять с кресла гитару.)*

*Фигар (идет за ним).* Решать? О нет, не бойся! Даже если б ты никогда не вернулся… Тебе кажется, не очень хочется петь, - хочешь я начну? … А ну, давай весело, громко, ля-миля – в честь моей невесты! *(Пятясь к двери, приплясывает и поет сегидилью; Базиль ему аккомпанирует; все идут следом за ними).*

> **Бомарше**. Безумный день, или Женидьба Фигаро. Перевод Н. Любимова.

#### **Практическая часть**

## *Практическая работа по текстовому процессору WORD* **ФОРМАТИРОВАНИЕ СИМВОЛОВ И АБЗАЦЕВ**

Что такое форматирование? Посмотрите на данную страницу текста. Вы увидите, что основной текст набран одним шрифтом, заголовки – другим, некоторые слова выделены *курсивом*, строки абзацев выровнены по левой и правой границе текста и т.д. Оформляя по каким-либо правилам различные участки текста, мы *форматируем* наш документ.

Процессор **Microsoft Word** предусматривает две операции изменения формата:

- форматирование произвольной последовательности символов (от одного символа до символов всего текста);
- форматирование абзацев.

Для того, чтобы выполнить одну из операций по форматированию текста, прежде всего необходимо выделить нужную последовательность символов или абзац.

### **Практическая часть**

# **ФОРМАТИРОВАНИЕ СИМВОЛОВ**

При форматировании символов мы можем изменить шрифт, начертание и размер шрифта выделенного фрагмента. Кроме того, можно показать подчеркивание символов.

#### ШРИФТ

Под шрифтом мы будем понимать форму букв или гарнитуру. Например:

- Этот текст набран шрифтом Times New Roman.
- Этот текст набран шрифтом Arial Cyr.
- Этот текст набран шрифтом Courier New.

# - Этот текст набран шрифтом Impact.

- Этот текст набран шрифтом Tahoma.
- НАЧЕРТАНИЕ символов может быть
- обычным,
- *курсивом*,
- **полужирным**,
- подчеркнутым,
- *полужирным курсивом***,**
- *подчеркнутым курсивом,*
- *полужирным подчеркнутым курсивом.*

РАЗМЕР шрифта (кегль – высота прописной буквы, умноженная на 1,5) измеряется в пунктах (от немецкого слова *Punkt* – точка. 1 пункт = 1/72 дюйма  $\approx 0$ , 376 мм). Вот несколько кеглей одной гарнитуры:

- $6$  кегль $,$
- 8 кегль;
- 10 кегль;
- 12 кегль;
- 14 кегль;
- 18 кегль;

# - 24 кегль.

Все перечисленные операции можно выполнять с помощью кнопок на Панели инструментов форматирования.

Кроме этого вы можете выбрать команду в Главном меню **Формат-Шрифт…** На экране появится диалоговое окно с вкладками Шрифт, Интервал, в которых также можно выбрать шрифт, начертание, размер, цвет символов и вариант подчеркивания. Причем результаты ваших манипуляций с форматом немедленно воспроизводятся в демонстрационном подокне Образец.

#### ИНТЕРВАЛ

Текстовый процессор **Microsoft Word** позволяет изменять межсимвольное расстояние на :

- обычное;
- разреженное на 5 пунктов;
- разреженное на 10 пунктов;
- уплотненное на 2 пункта.

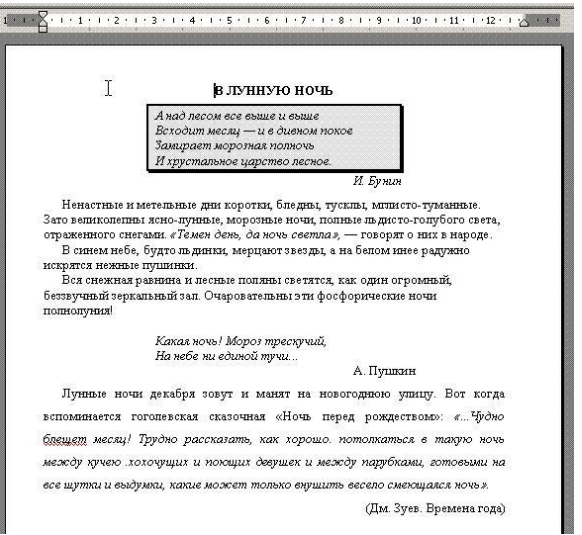